# *Introduction to MadCap Mimic*

**PRESENTED BY**

*Matthew Ellison, UA Europe*

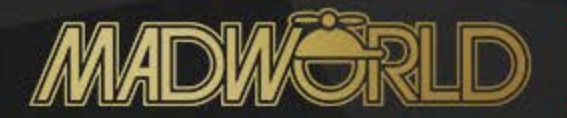

#### *Matthew Ellison*

- Consultant and trainer for User Assistance tools and technologies
- Based in the UK
- Technical Director of annual UA Europe conference

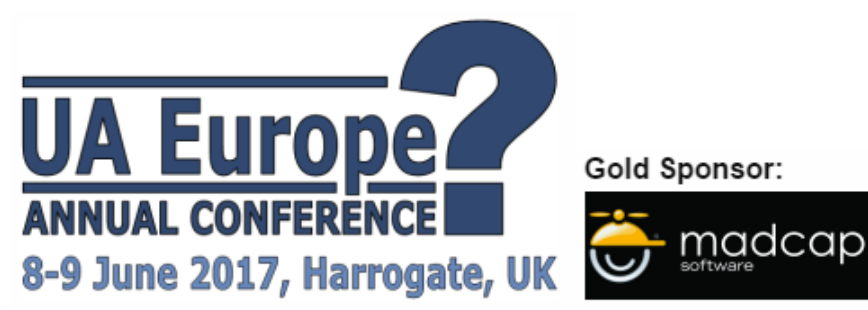

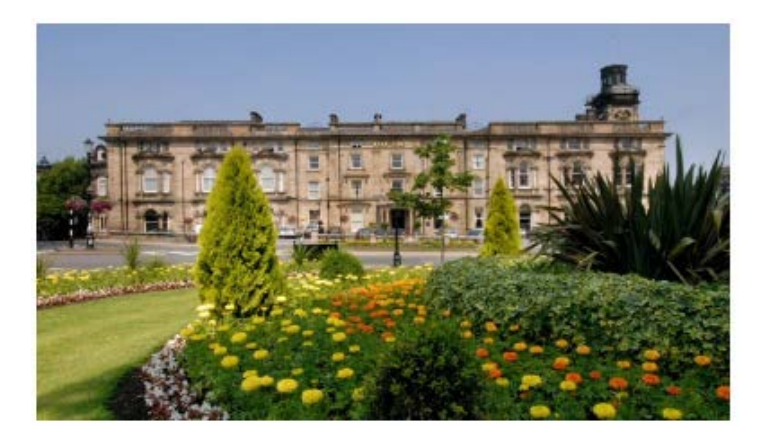

#### *What we'll cover this morning*

- The principle of frame-based recording
- Overall production workflow
- Tour of Mimic interface and Movie files
- Automatic recording
- Adding objects to frames
- Timeline
- Movie properties
- Keyframes
- Publishing
- Taking it further: single-sourcing and interactivity

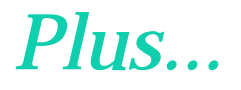

• Launching videos from Flare

### *Typical video demo:*

- Series of static screens
- Mouse movement and typing on each screen
- Audio narration and sound effects

Exceptions:

- Drag-and-drop operations
- Drawing/painting/image editing tasks
- Dynamic interfaces

#### *Frame-based recording*

• Mimic records screen activity by capturing a series of screens or "frames"

• You then add simulated mouse movement and typing on each frame

• Publish to HTML5 video

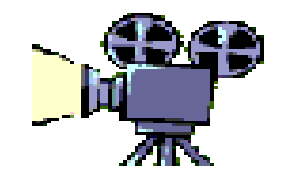

#### *Advantages of frame-based recording*

- Possible to tweak screens as a result of UI changes
- Easier to change timing
- Easier to control mouse movement
- Easier to localize

#### *Basic workflow*

- 1. Record frames
- 2. Add mouse movement, typing, and objects
- 3. Add audio
- 4. Fine-tune the timing of objects and frames
- 5. Publish to HTML5 video
	- Multiple files (interaction possible)
	- Single file .mp4 or .webm (no interaction)

#### *User Interface*

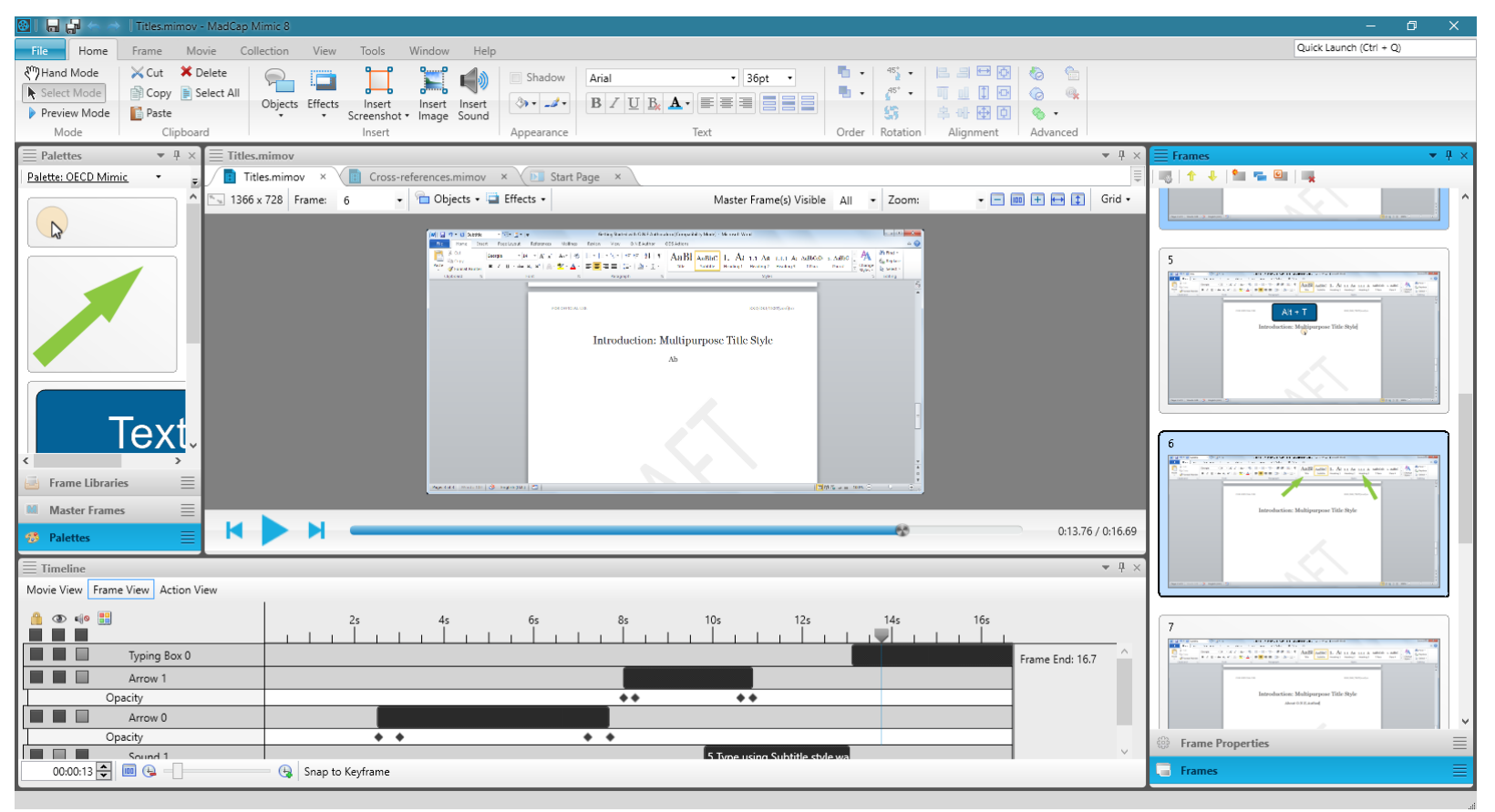

#### *User Interface*

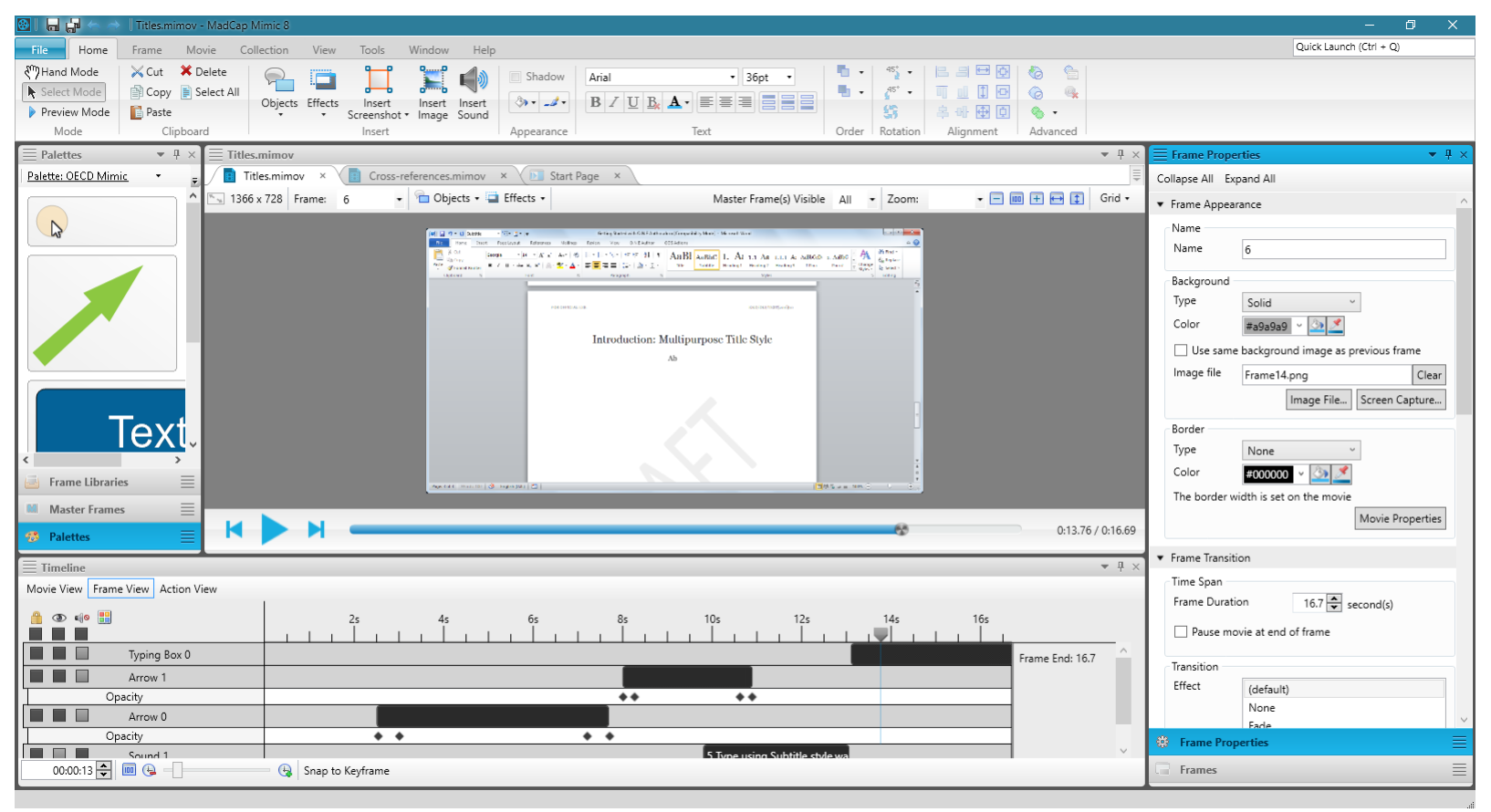

#### *User Interface*

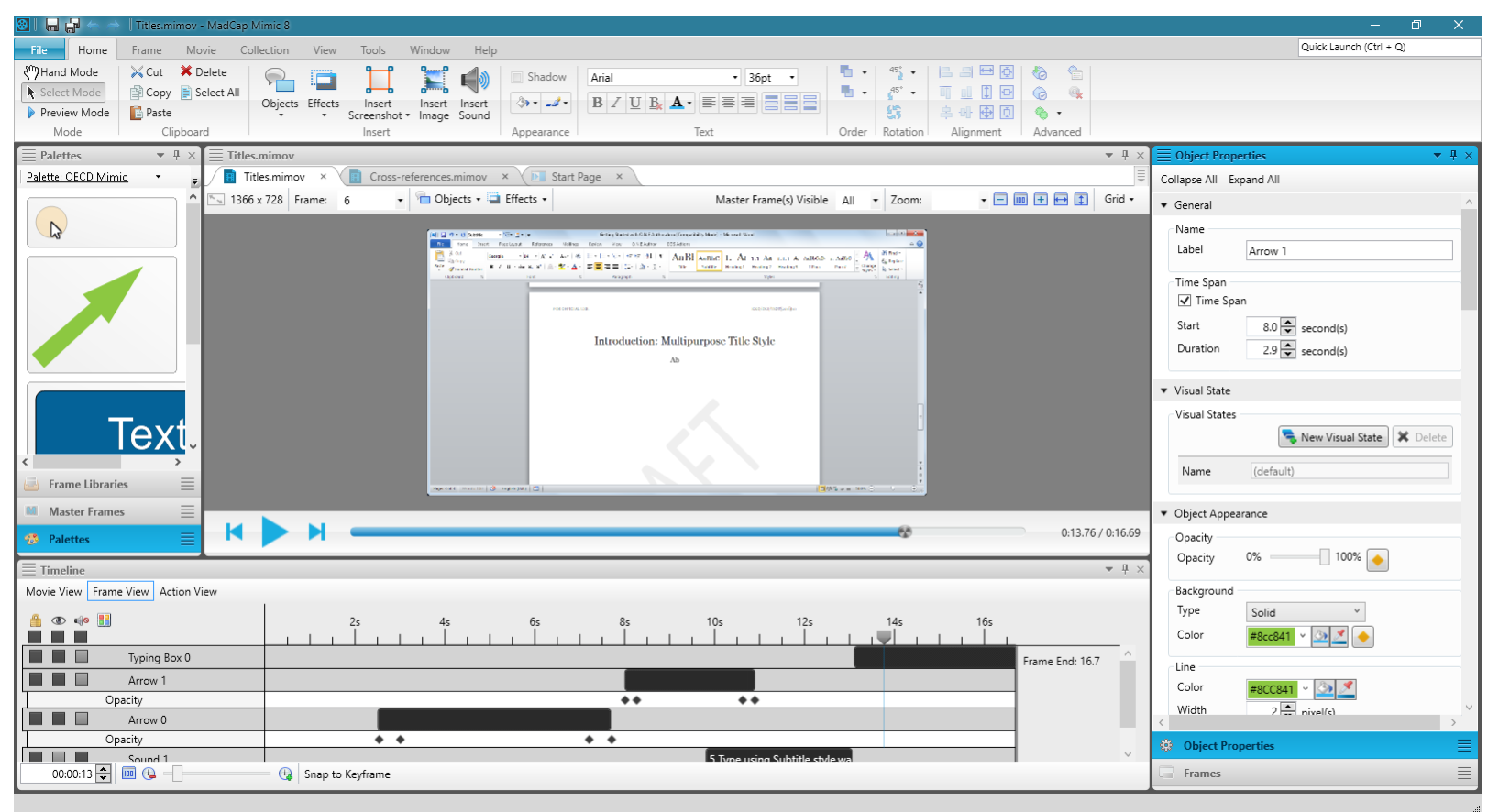

**Focus on Timeline** Frame Editor shows objects that are visible at **playhead** position

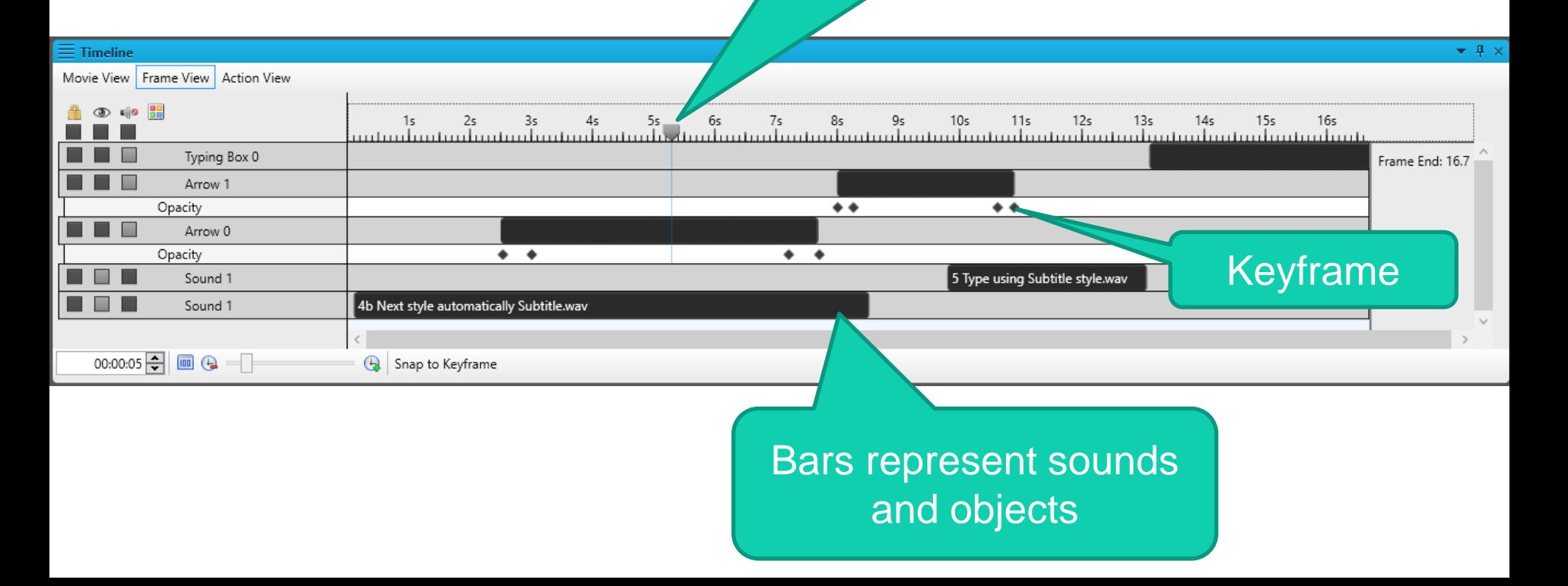

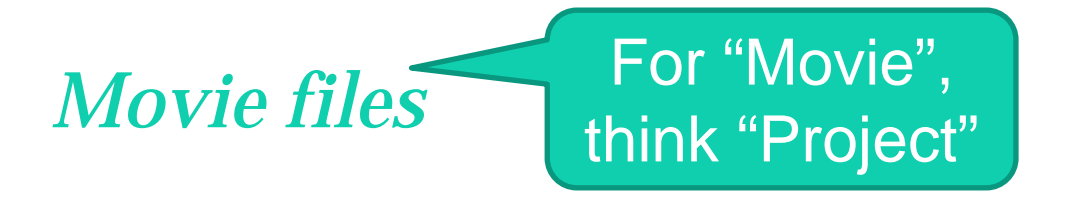

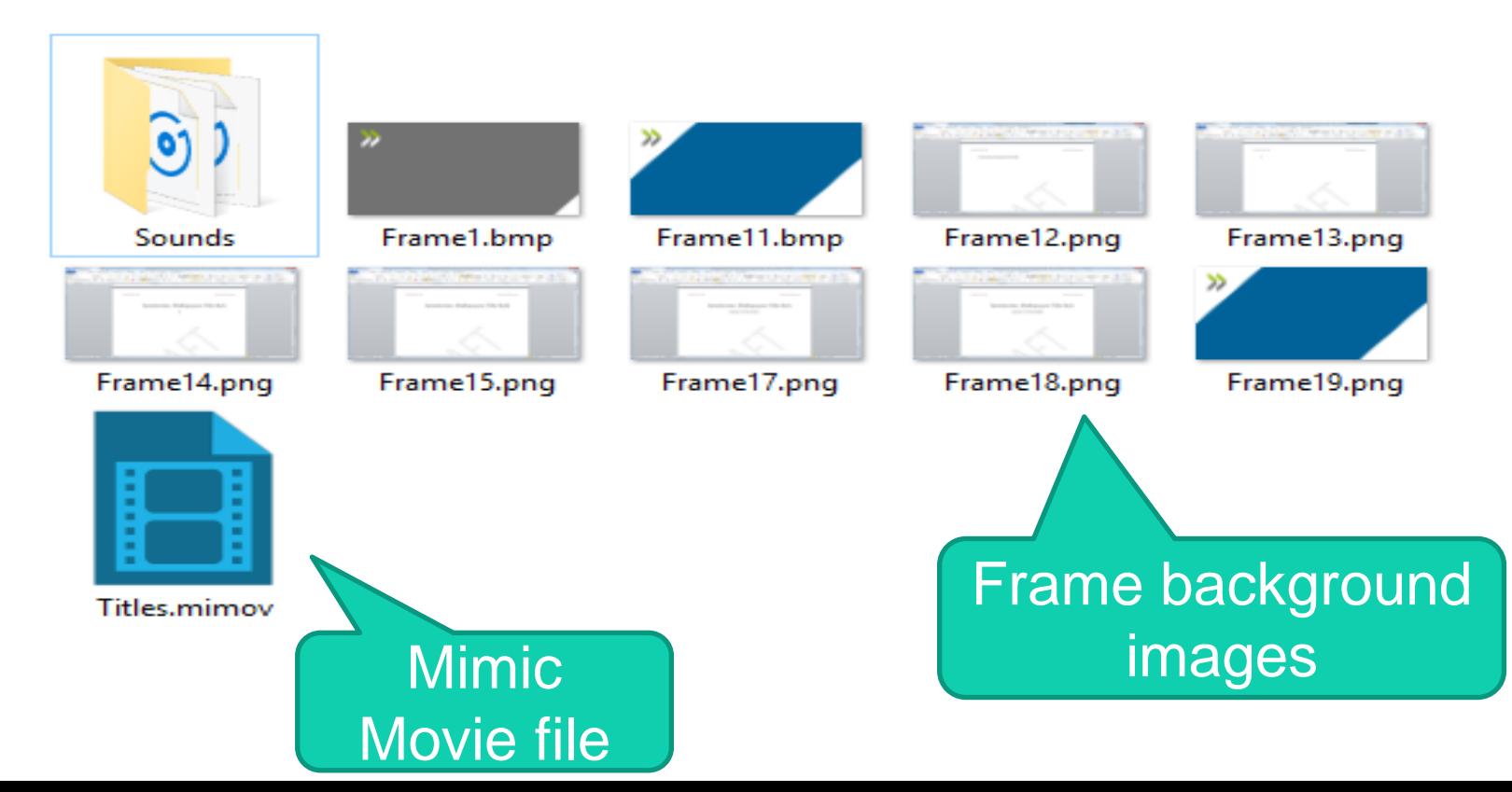

#### **Sounds**

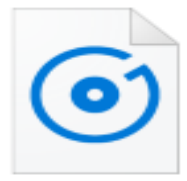

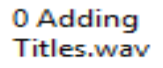

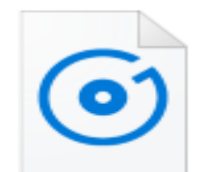

4b Next style automatically Subtitle.wav

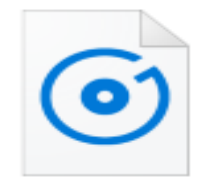

**MiscMouseClickS** oft.mp3

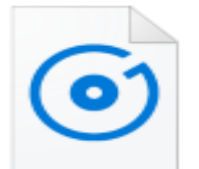

Introduction.way

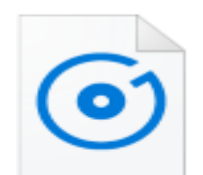

5 Type using Subtitle style.wav

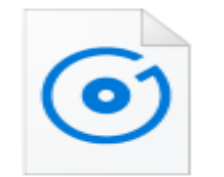

Other videos are available.wav

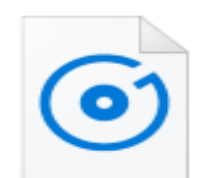

2 Let's type title text.wav

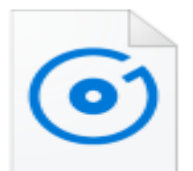

6b Next style automatically para.wav

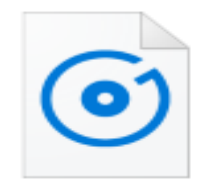

That completes this video demonstration.w

av

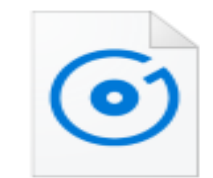

3 Apply Title style.wav

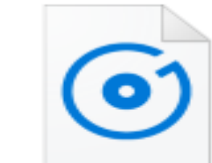

MiscKeyClick.mp з

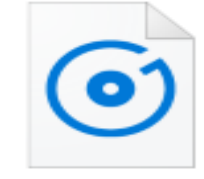

3a Keyboard Shortcut.wav

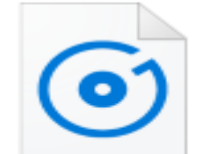

MiscKeyClickSoft

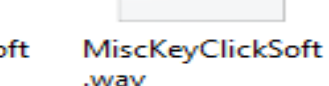

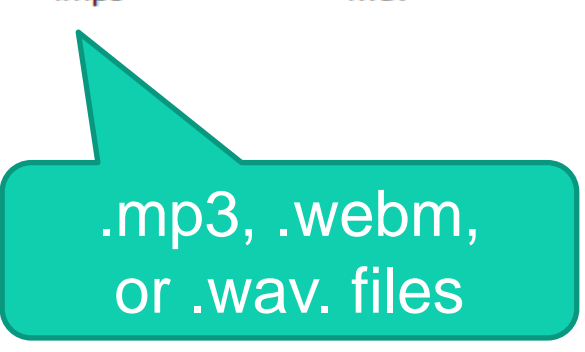

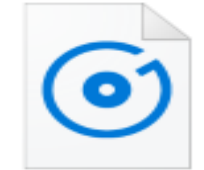

4a When we press enter.wav

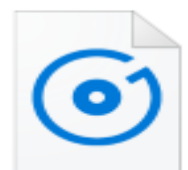

 $.mp3$ 

#### **Collection**

#### Annexes.mimovf

- Cross-references.mimovf
- Customising the Quick Access Toolbar.mimovf
- Editing the cover page.mimovf
- Heading and Paragraph Numbering.mimovf
- List Formatting.mimovf
- Opening ONE Author.mimovf
- Output
- Table of Contents.mimovf
- Tables, Figures, and Boxes.mimovf
- Titles.mimovf
- **O.N.E Author.mipri**

**Collection of** related **Mimic Movies** 

#### *Automatic recording*

- Frames (screenshots) captured automatically
- Options to:
	- Add callouts
	- Record cursor movements
	- Add typing box shapes

#### **DEMONSTRATION**

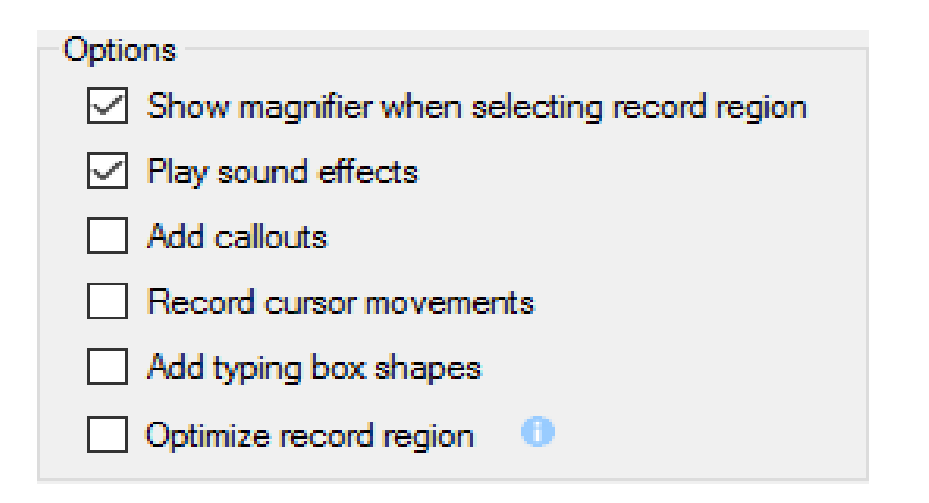

#### *Alternative: Manual Recording*

- Press **PrtSc** to capture frames
- No options to add objects to frames automatically
- My preferred recording mode

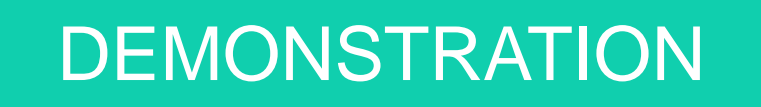

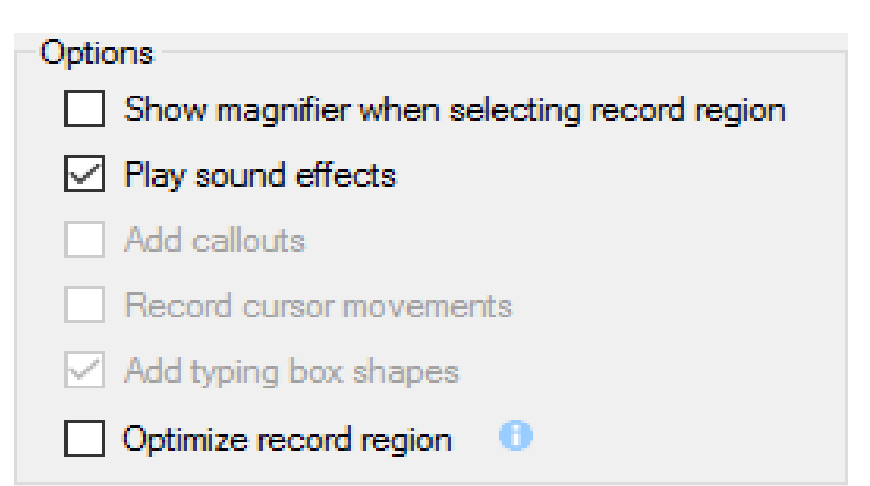

## *Tips for recording*

- Use Manual recording
- Err on the side of more captures than you need
- Consider capturing mouseover effects (such as tooltips)
- Don't worry about timing
- Don't try to add narration at this stage

#### *The Edit Phase – Adding Objects*

- Useful objects:
	- Arrow
	- Loop
	- Bubble
	- Text rectangle
	- Cursor (mouse pointer)
- Mimic shares palettes with MadCap Capture

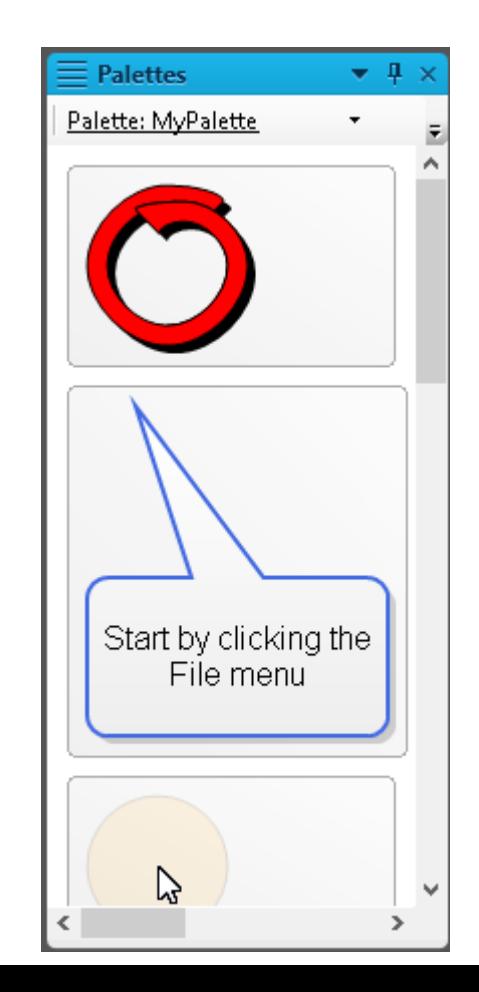

## *Working with objects*

- Adjust size and position:
	- Drag in **Frame Editor**
	- In **Object Properties**, change **Object Layout** settings
- Adjust timing:
	- Drag in **Timeline**
	- In **Object Properties**, change **Start** and **Duration**

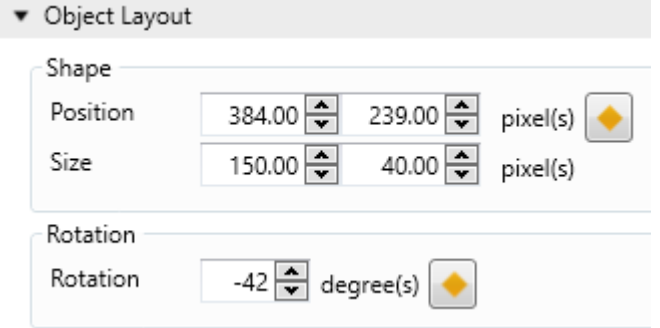

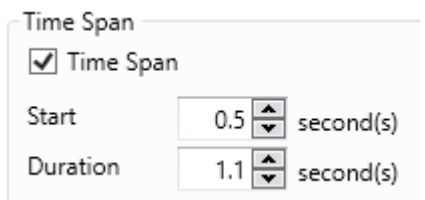

(if **Time Span** unchecked, then object stays for duration of frame)

**DEMONSTRATION** 

#### *Movie Properties*

- Critical properties:
	- Movie Size
	- Movie Output

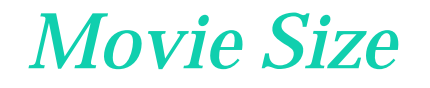

• Width and Height defined by initial recording

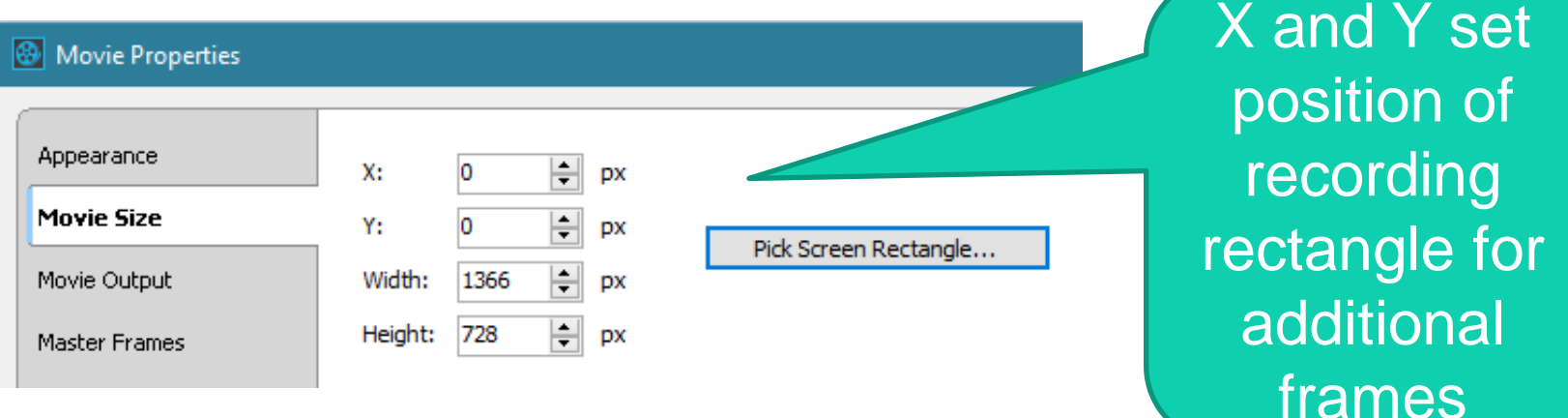

## Movie Output

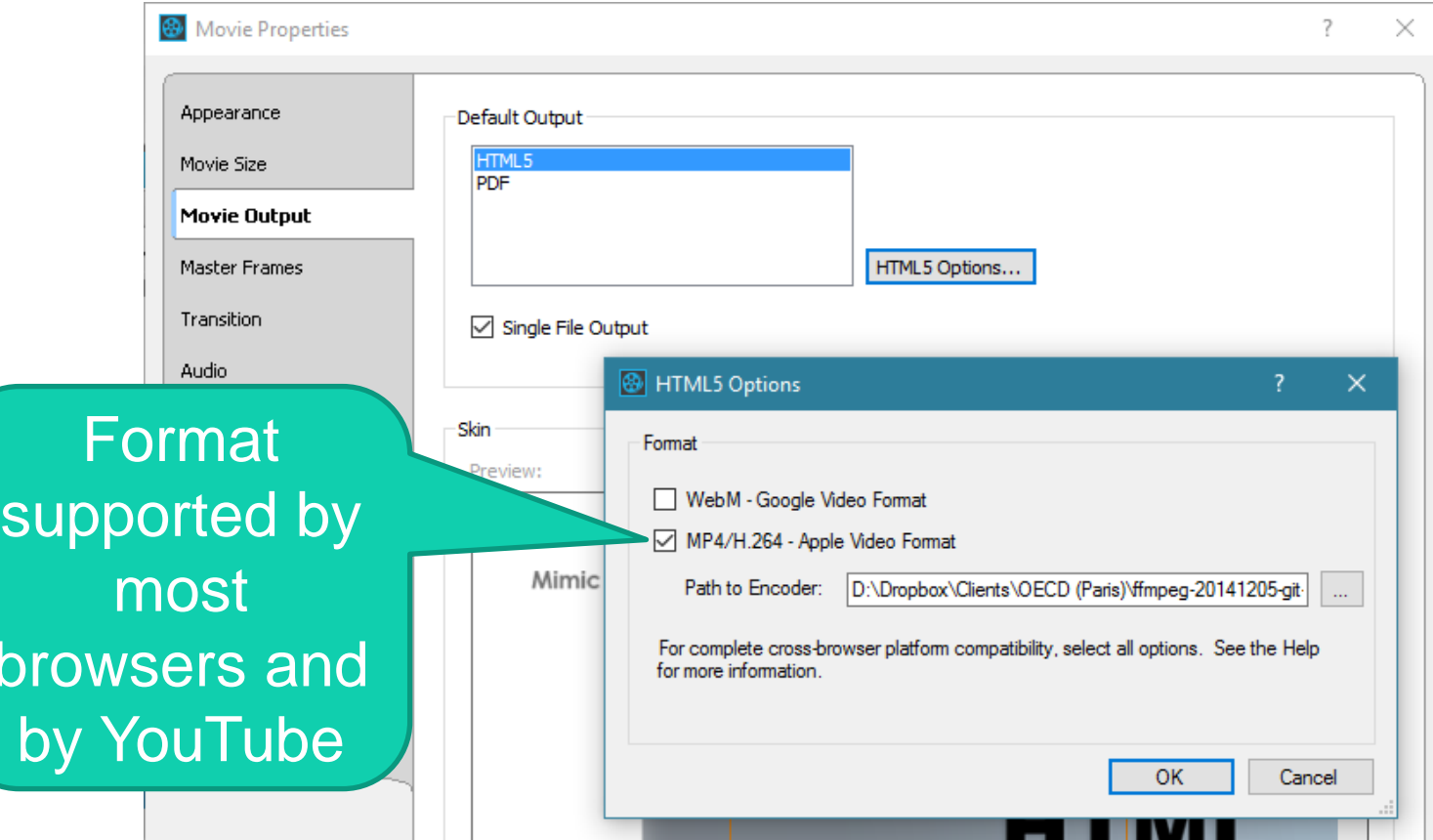

 $\overline{\mathsf{b}}$ 

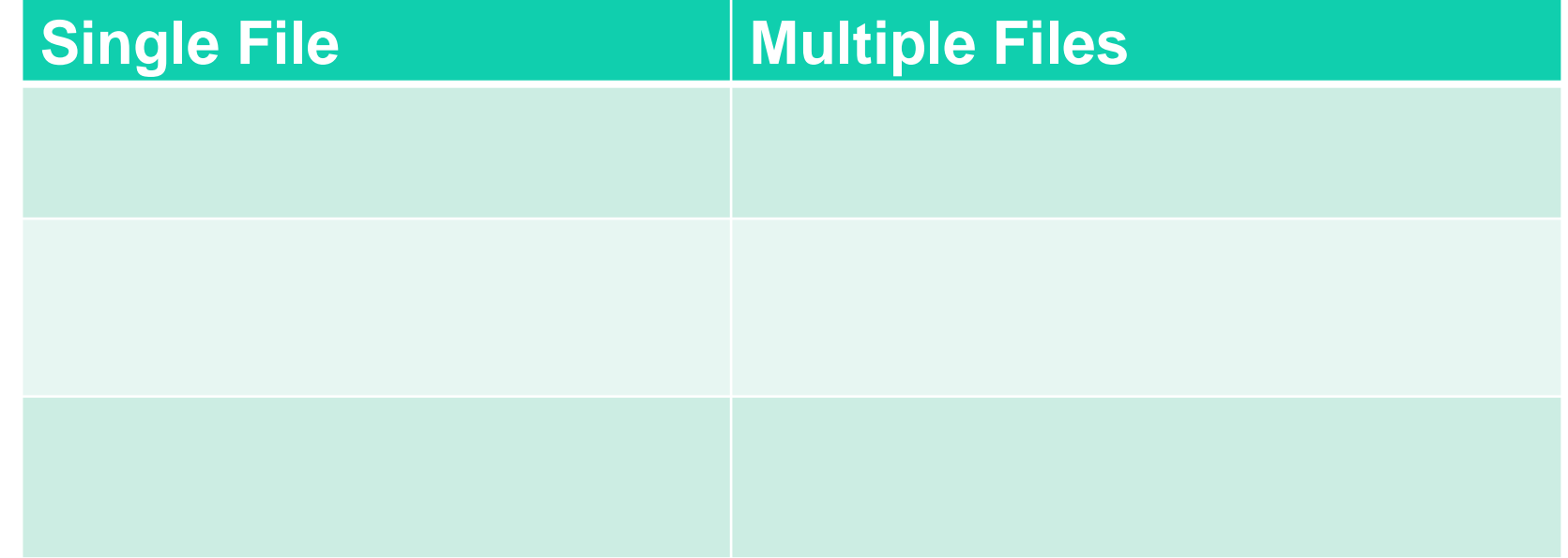

#### **Single File Multiple Files**

Single .mp4 or .webm Multiple folders and files (.htm, .css, .png, .js, .mp4)

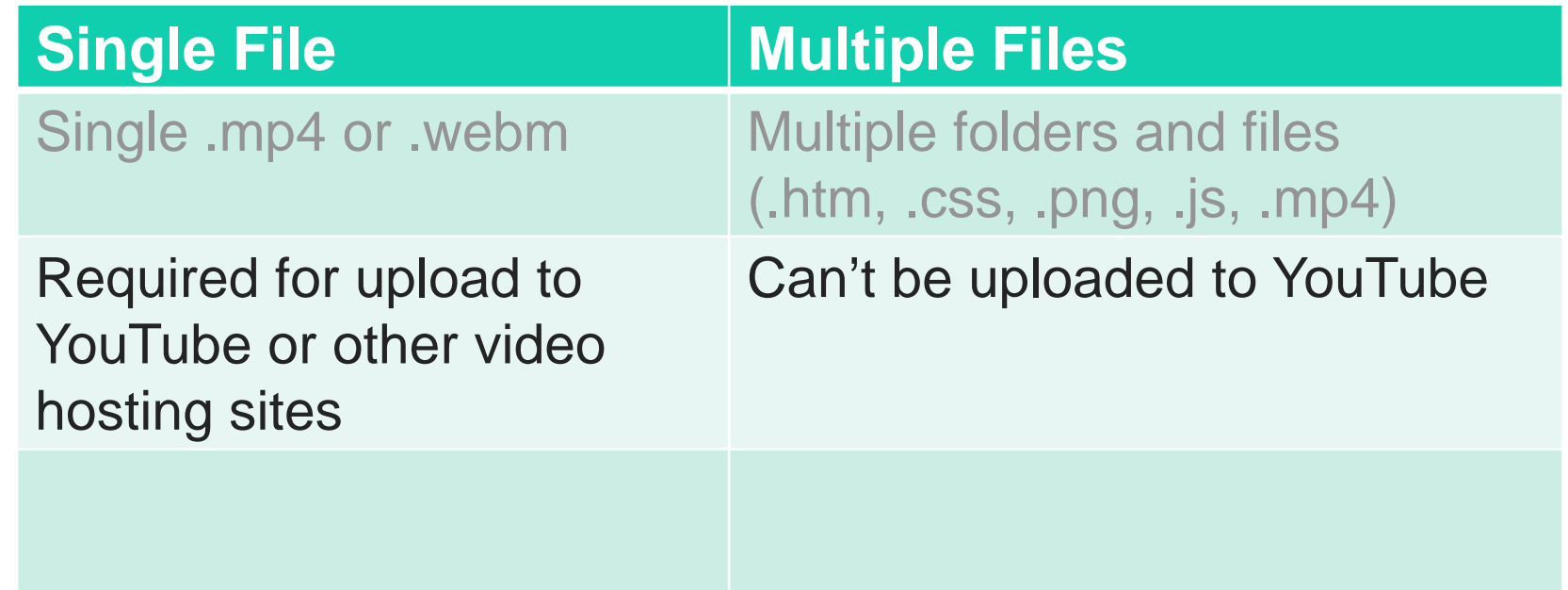

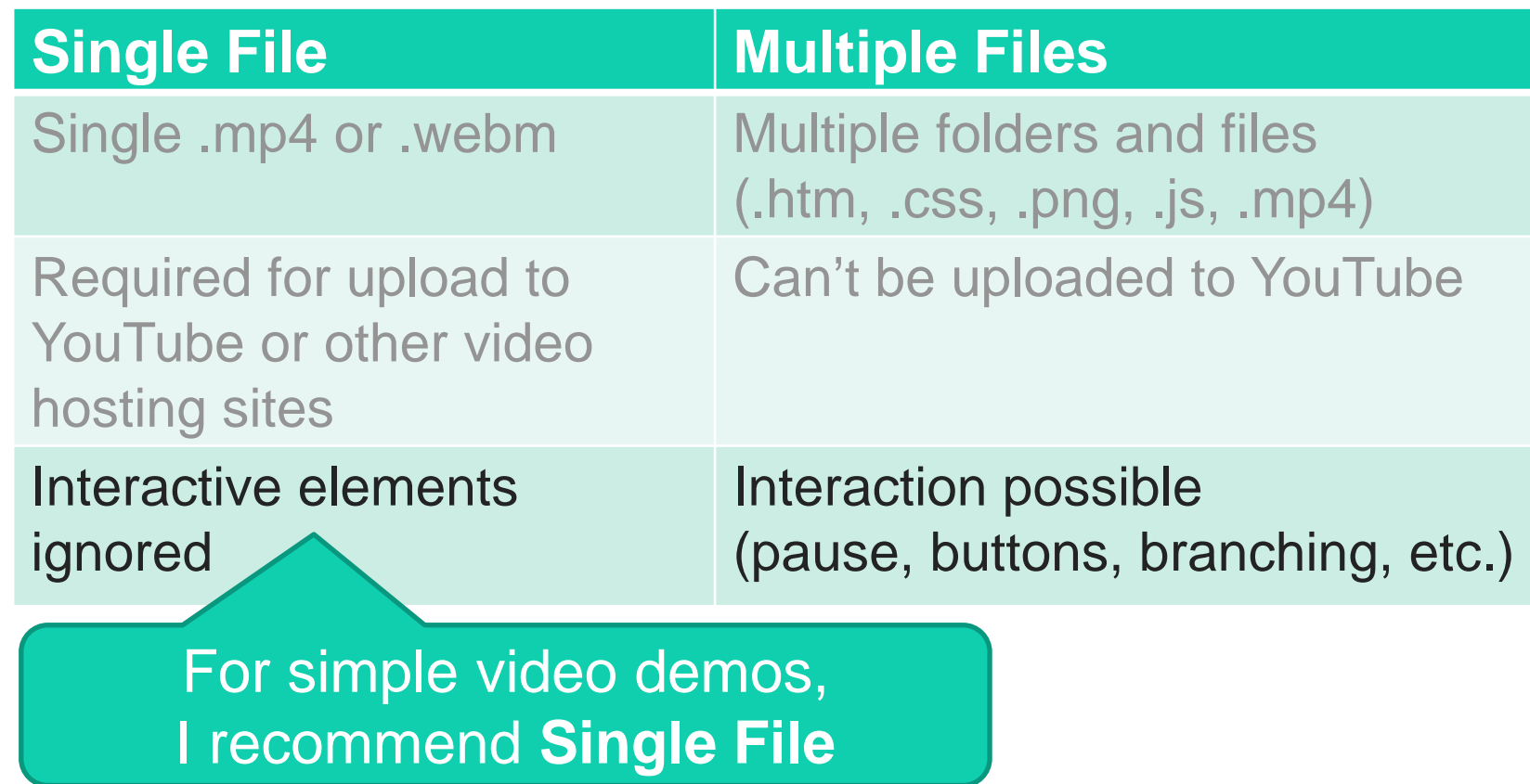

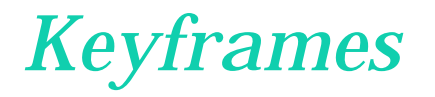

• Concept from animation industry

• Very important new feature in Mimic 8

- Keyframes enable changes to happen within a frame
	- Fade in text rectangle, loop, arrow, etc.
	- Move cursor (mouse pointer)

#### *How do keyframes work in Mimic?*

- Keyframes indicate points on a frame's timeline where an object has a specific state
- If you set up two or more keyframes with different states in a frame, the object transitions from one state to another as the frame plays

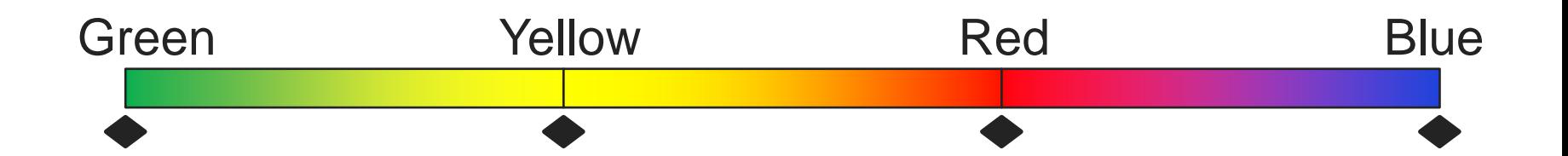

#### *Keyframe example: Fade in/out*

- Fade in smooth transition between two states:
	- opacity of 0%
	- opacity of 100%
- Two keyframes: 0%, 100%
- Smooth transition: **Linear** Interpolation

# Keyframe example: Fade in/out

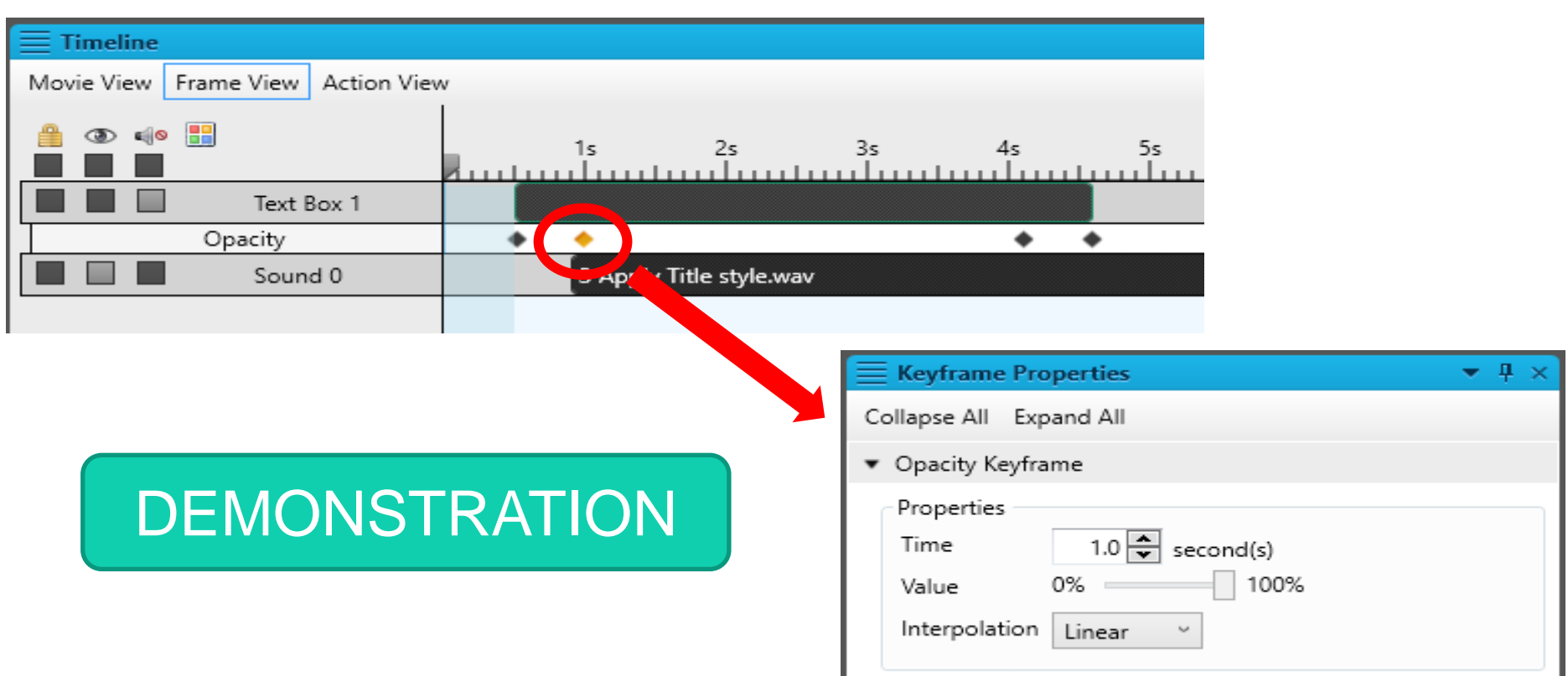

#### *Keyframe example: Move cursor*

- Keyframes with different **position** properties
- Typical frame scenario:
	- 1. Mouse pointer static during narration
	- 2. Mouse pointer moves (along curve) to destination
	- 3. Mouse hovers for a short time before clicking

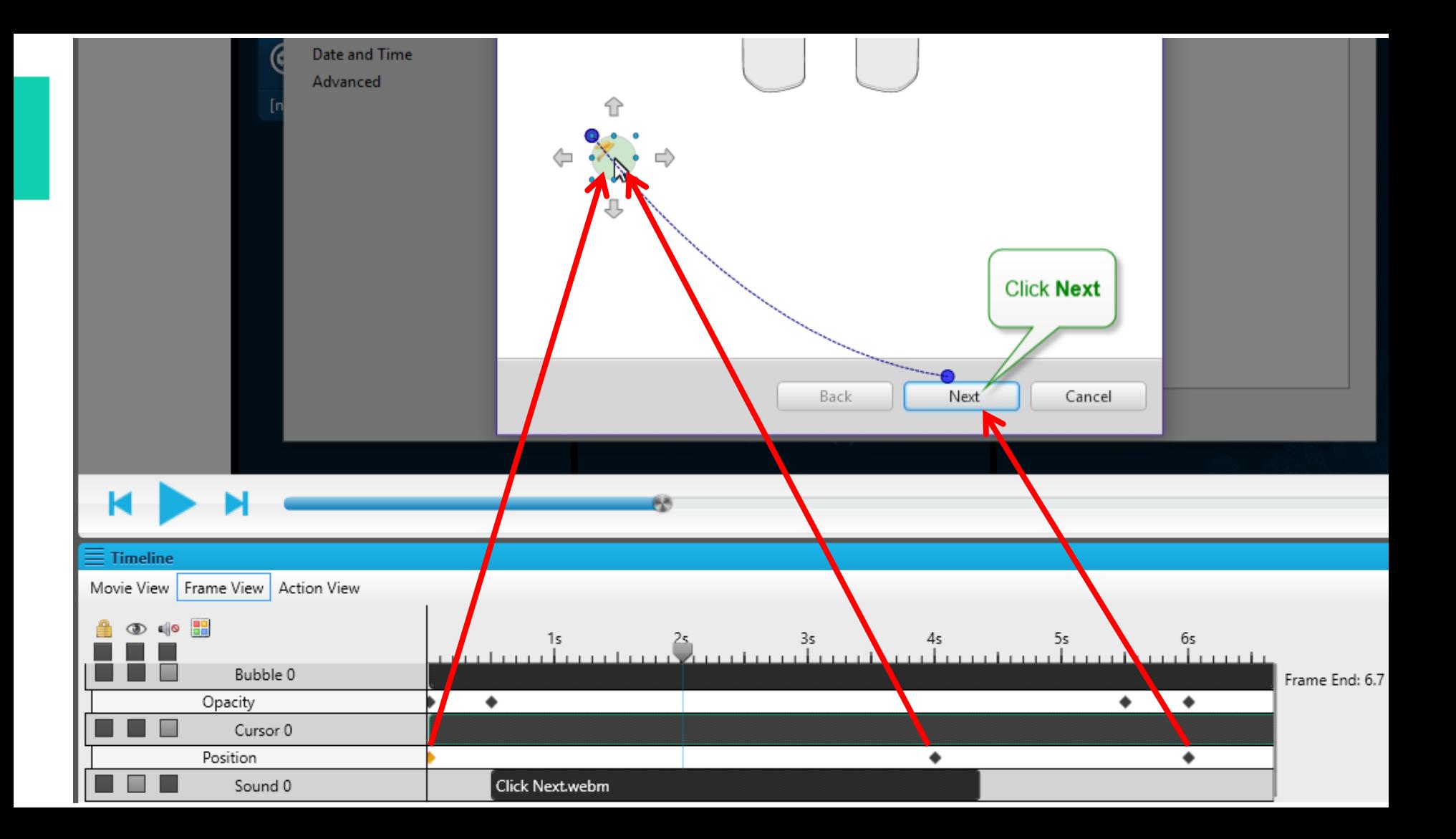

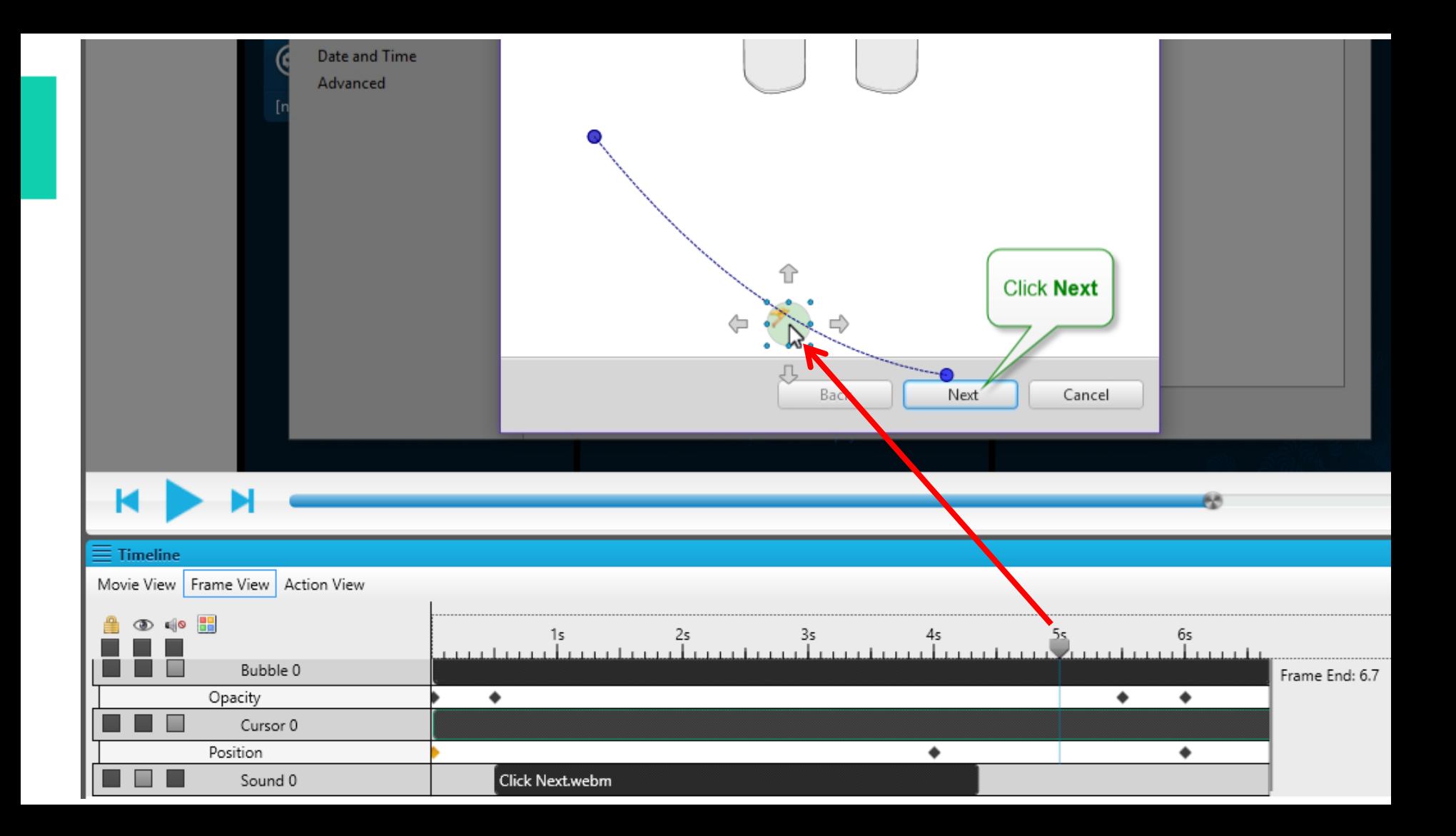

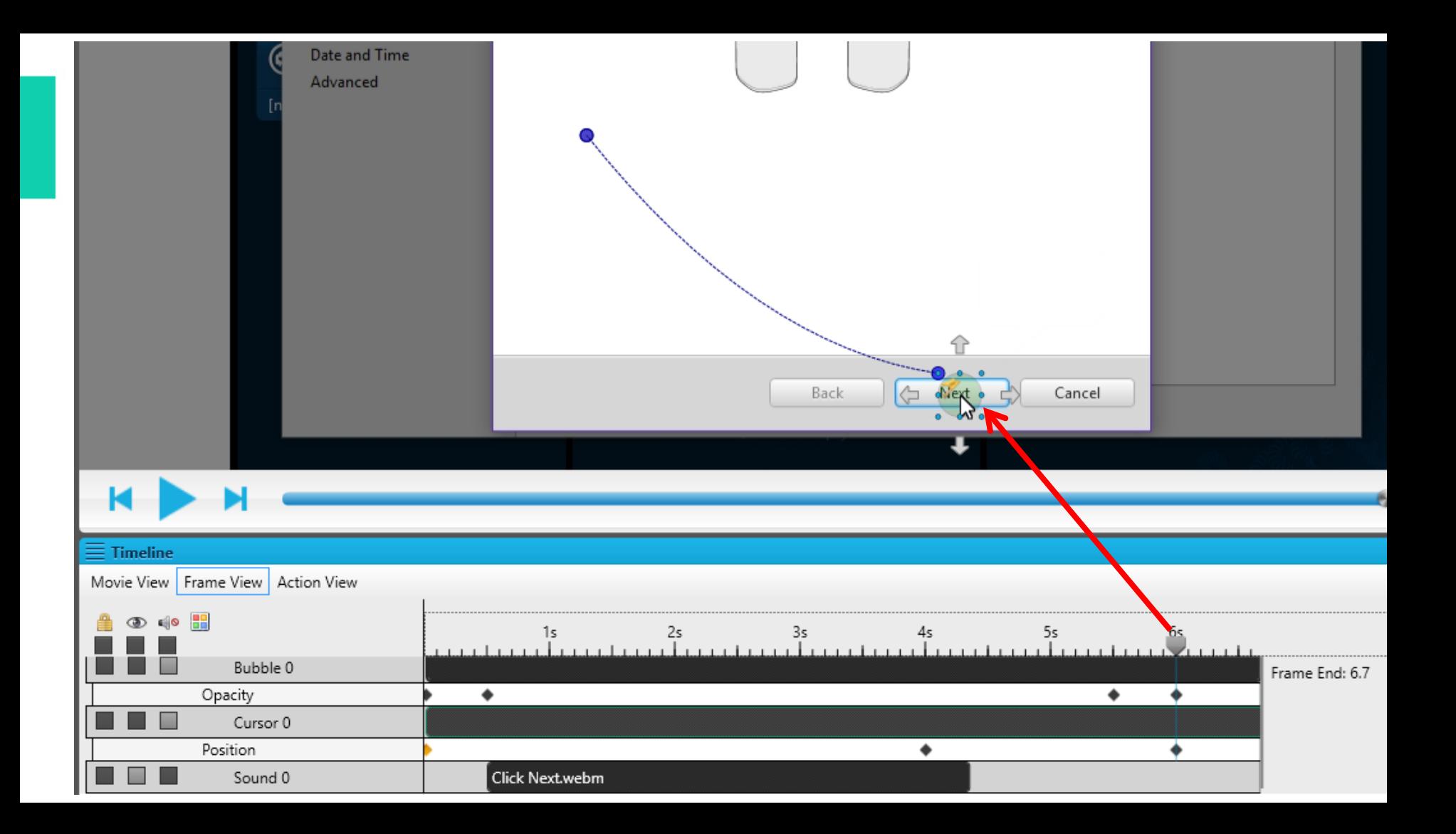

#### *Properties of final keyframe*

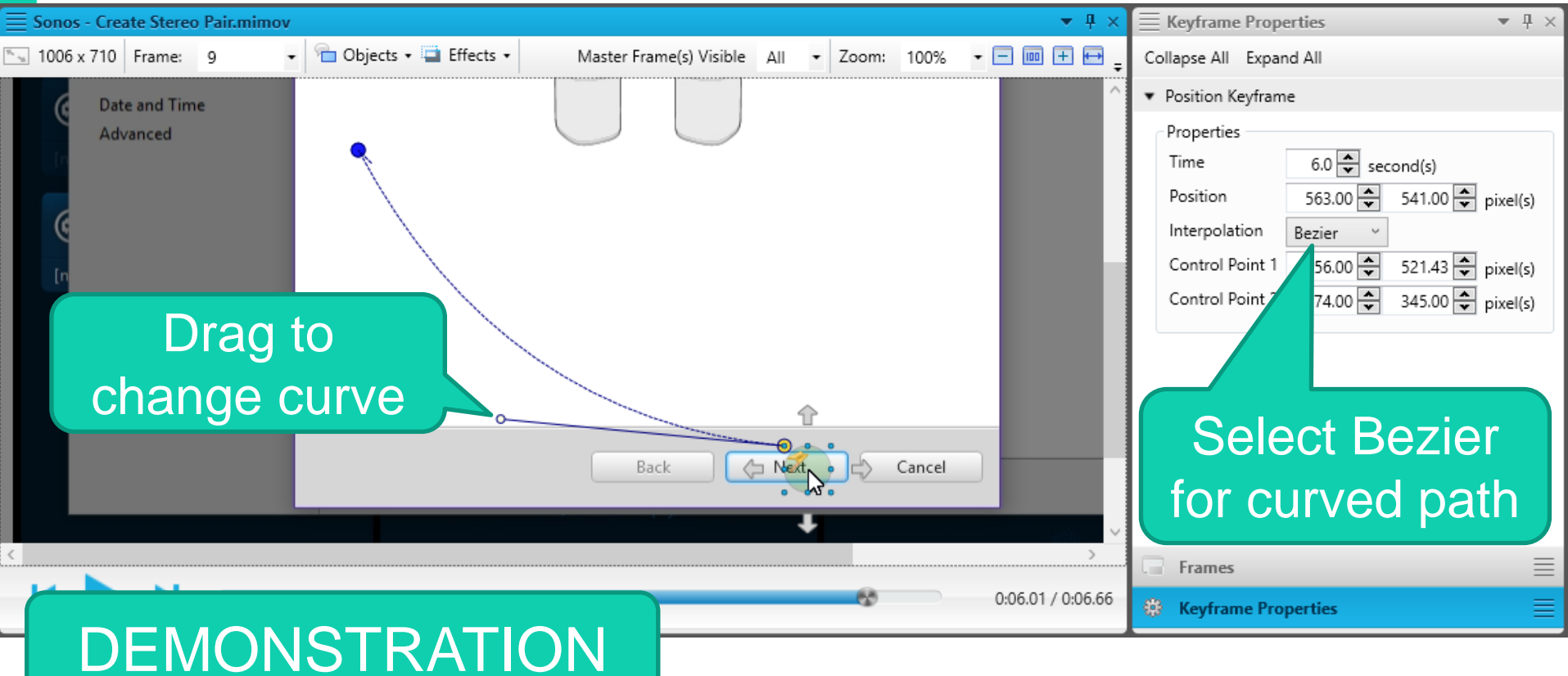

## *Publishing*

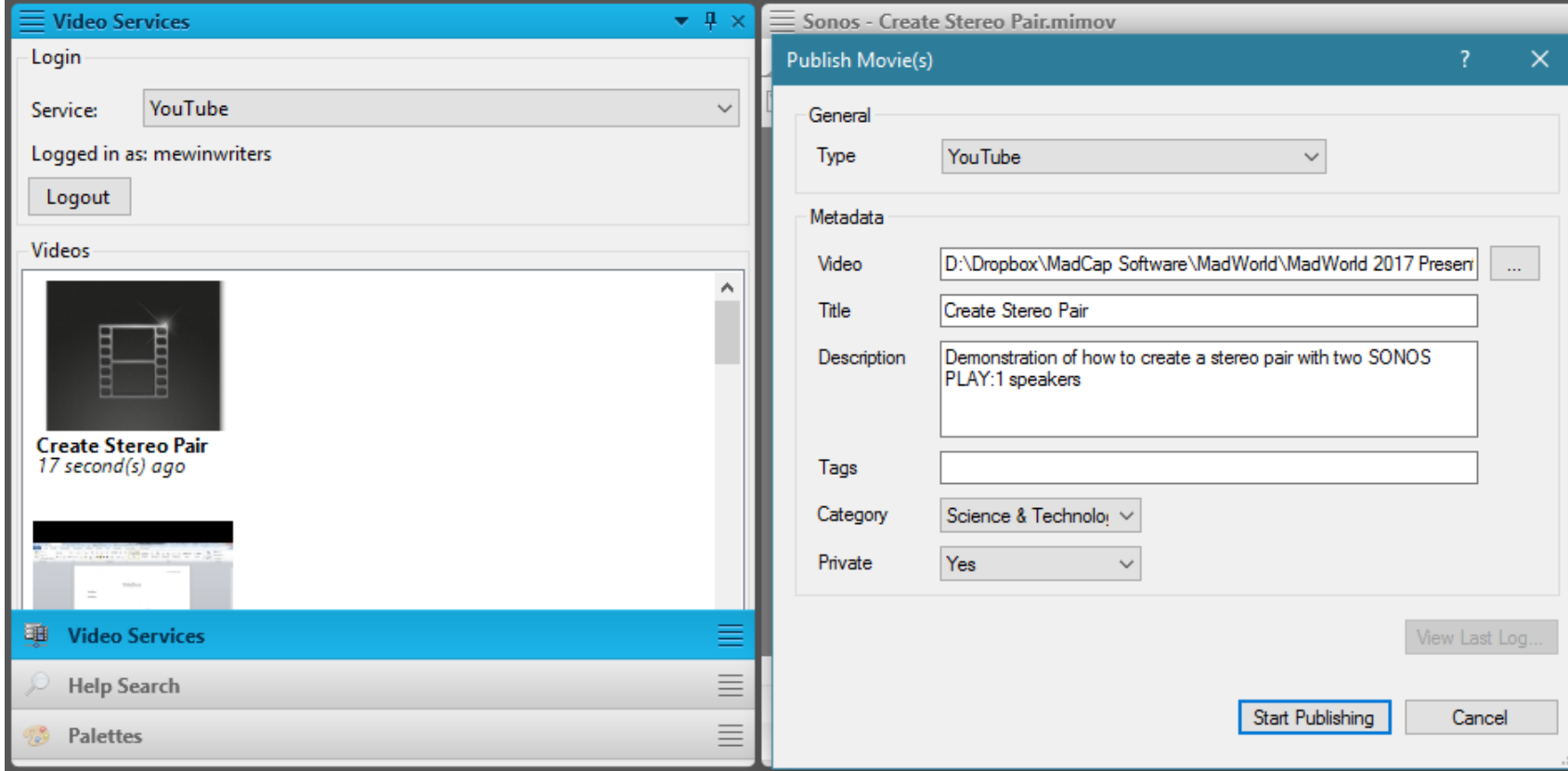

#### *Single-sourcing features*

- Variables
	- Can use variables from a linked Flare project

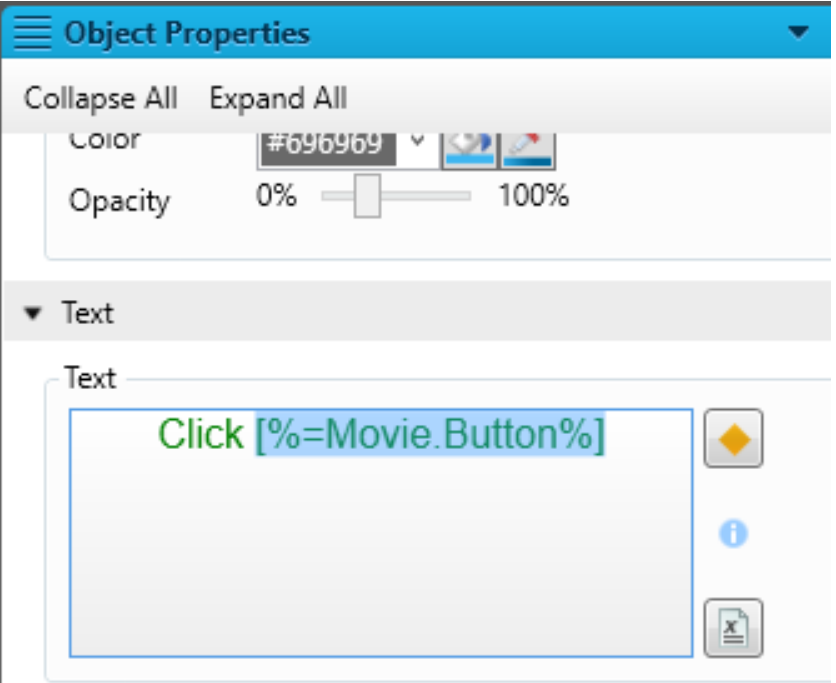

## *Single-sourcing features*

- Conditions
	- Apply conditions to frames and objects

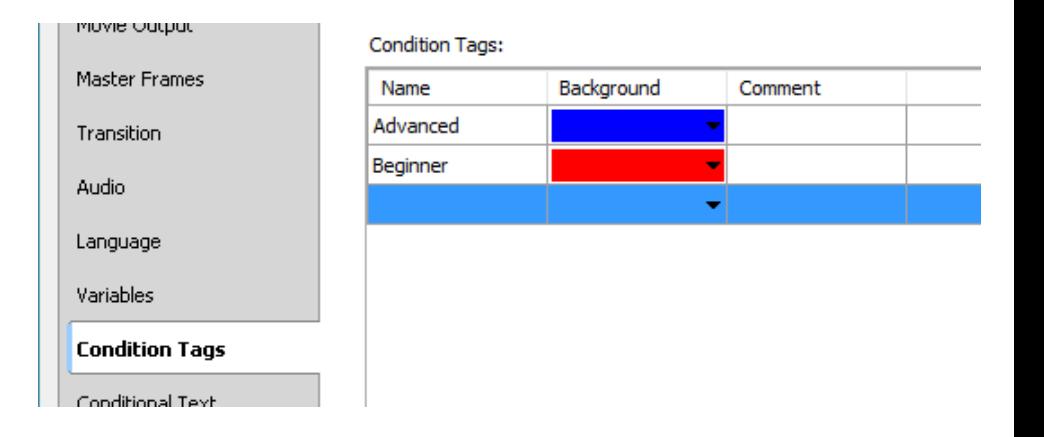

– Exclude/Include conditions from Build

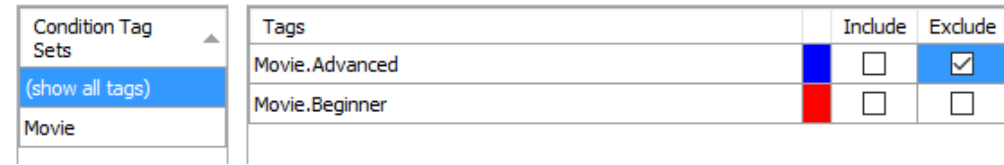

## *Single-sourcing features*

- Targets
	- Optionally define multiple targets
	- Movie output can be HTML5 or PDF

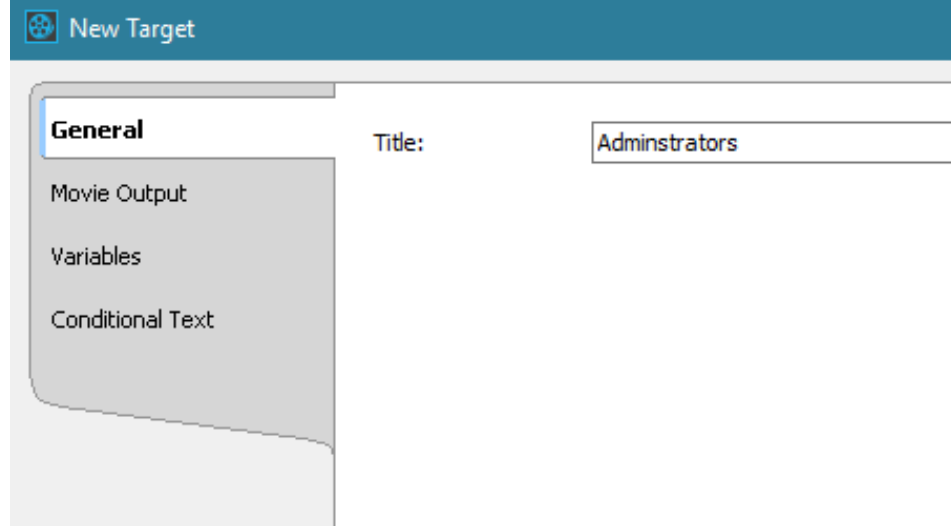

#### *Interactivity*

- Object actions
	- Buttons and rectangles
	- Input boxes
- End actions for cursors

• Branching

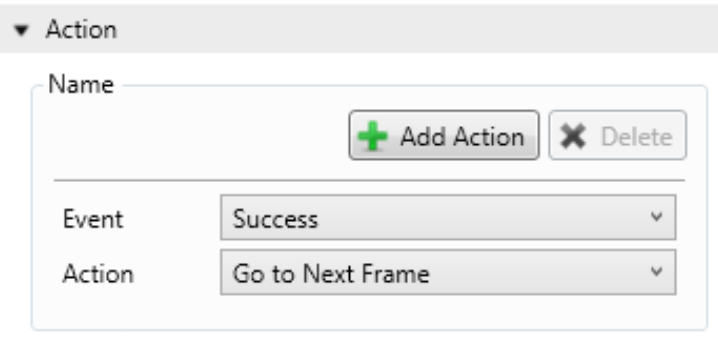

#### *Inserting Mimic Movie into Flare*

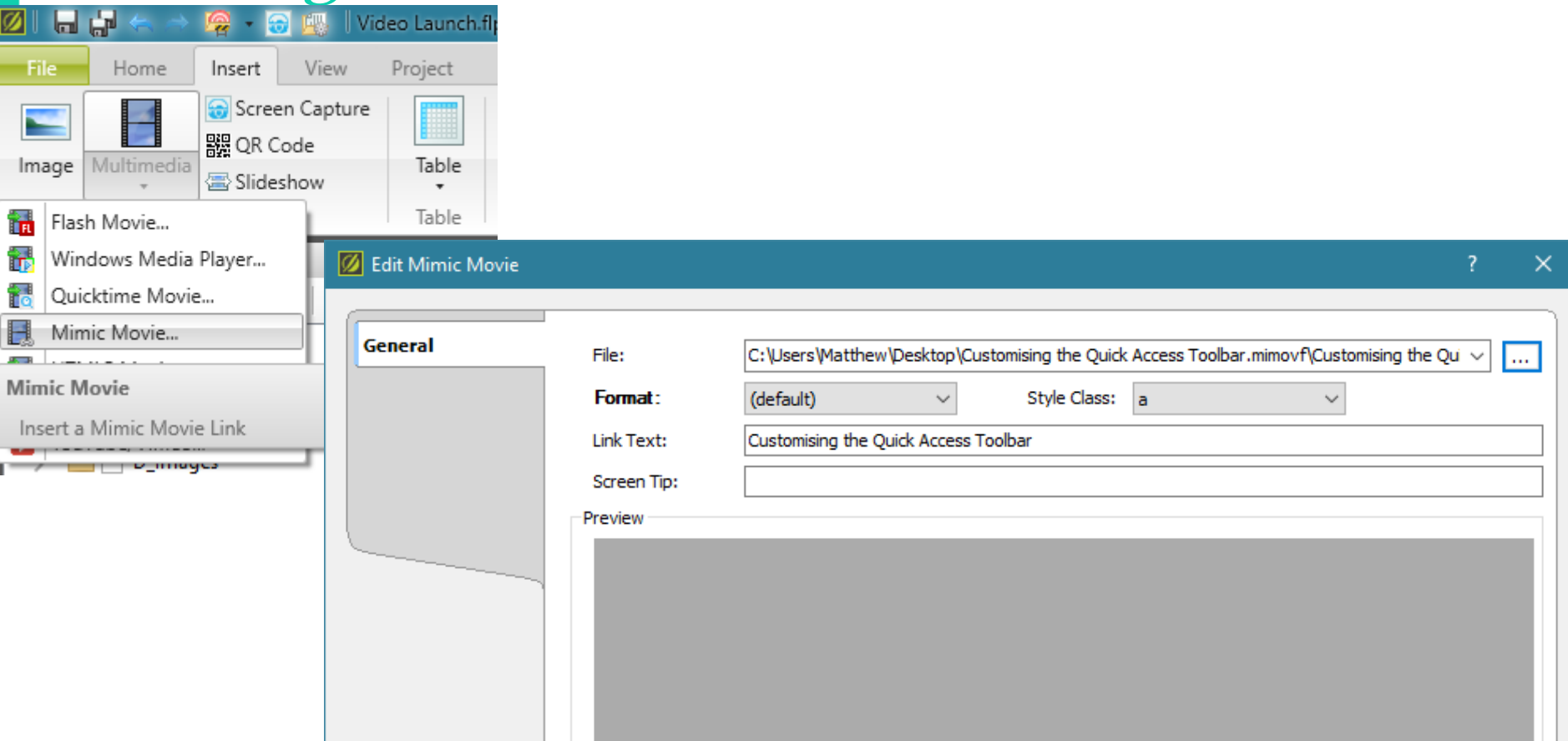

#### *Alternative: insert MP4 file directly into Flare*

- Quicker to compile
- More options:
	- YouTube
	- Popup

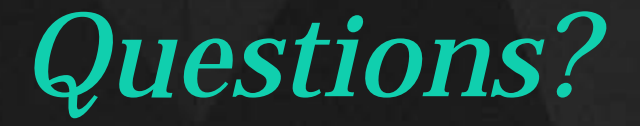

**PRESENTED BY**

*Matthew Ellison matthew@uaeurope.com*

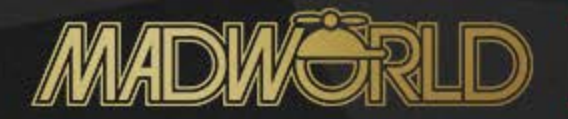